# **PyMAPDL cheat sheet**

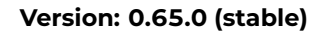

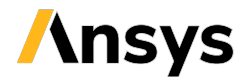

## **Launch PyMAPDL**

Launch a PyMAPDL instance locally and exit it:

# Launch an instance from ansys.mapdl.core import launch\_mapdl  $m$ apdl = launch  $m$ apdl() # Exit the instance mapdl.exit()

Specify a job name, number of processors, and working directory:

jname = 'user\_jobname'  $path = '$  <path of directory>' mapdl = launch\_mapdl(nproc=2, run\_location=path, jobname=jname)

Connect to an existing instance of MAPDL at IP address 192.168.1.30 and port 50001:

mapdl = launch mapdl(start instance=False, ip='192.168.1.30', 50001)

Create and exit a pool of instances:

# Create a pool of 10 instances from ansys.mapdl.core import LocalMapdlPool pool = mapdl.LocalMapdlPool(10) # Exit the pool pool.exit()

## **PyMAPDL commands**

PyMAPDL commands are Python statements that act as a wrapper for APDL commands. For example, ESEL, s, type, 1 is translated as:

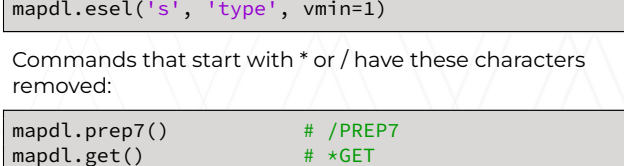

In cases where removing \* or / causes conflicts with other commands, a prefix "slash" or "star" is added:

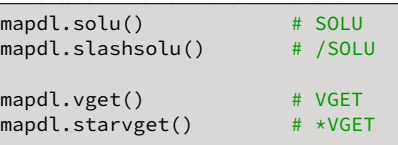

inputfile = 'ansys\_inputfile.inp' pyscript = 'pyscript.py' mapdl.convert script(inputfile, pyscript)

Convert an existing APDL script to PyMAPDL format:

# **MAPDL class**

Load a table from Python to MAPDL:

mapdl.load\_table(name, array)

Access from or write parameters to the MAPDL database:

# Save a parameter to a NumPy array nparray = mapdl.parameters['displ\_load'] # Create a parameter from a NumPy array mapdl.parameters['exp\_disp'] = nparray

Access information using \*GET and \*VGET and store it in NumPy arrays:

# Run \*GET command and return a Python value mapdl.get value(entity='NODE', item1='COUNT')

# Run \*VGET command and return a Python array mapdl.get\_array(entity='NODE', item1='NLIST')

## **Mesh class**

Store the finite element mesh as a VTK UnstructuredGrid data object:

grid = mapdl.mesh.grid

Save element and node numbers to Python arrays:

# Get an array of the nodal coordinates nodes = mapdl.mesh.nodes

# Save node numbers of selected nodes to an array node\_num = mapdl.mesh.nnum # Save node numbers of all nodes to an array node num all = mapdl.mesh.nnum all

# Get element numbers of currently selected elements elem\_num = mapdl.mesh.enum # Get all element numbers, including those not selected elem\_num\_all = mapdl.mesh.enum\_all

#### **Post-processing class**

The post\_processing class is used for plotting and saving results to NumPy arrays.

from ansys.mapdl.core import post\_processing mapdl.post1() mapdl.set(1, 2) # Plot the nodal equivalent stress mapdl.post processing.plot nodal eqv stress() # Save nodal equivalent stresses to a Python array nod\_eqv\_stress = post\_processing.nodal\_eqv\_stress() # Plot contour legend using dictionary mapdl.allsel() sbar\_kwargs = {"color": "black", "title": "Equivalent Stress (psi)", "vertical": False, "n labels": 6} post\_processing.plot\_nodal\_eqv\_stress( cpos='xy', background='white', edge\_color='black', show\_edges=True, scalar bar\_args=sbar\_kwargs, n\_colors=9)

#### **Plotting class**

Use PyVista to interpolate data, saving the resulting stress and storing it in the underlying UnstructuredGrid object:

pl = pyvista.Plotter() pl0 = post\_processing.plot\_nodal\_stress( return\_plotter=True) pl.add(pl0.mesh) pl.show()

# Plot currently selected elements mapdl.eplot(show node numbering, vtk) # Plot selected volumes mapdl.vplot(nv1, nv2, ninc, degen, scale, ...) # Display selected areas mapdl.aplot(na1, na2, ninc, degen, scale, ...) # Display selected lines without MAPDL plot symbols mapdl.lplot(vtk=True, cpos='xy', line\_width=10) # Save PNG file of line plot with MAPDL coordinate symbol mapdl.psymb('CS', 1) mapdl.lplot(vtk=False)

#### **References from PyMAPDL documentation**

- [Getting started](https://mapdl.docs.pyansys.com/version/stable/getting_started/index.html)
- [MAPDL commands](https://mapdl.docs.pyansys.com/version/stable/mapdl_commands/index.html)
- [API reference](https://mapdl.docs.pyansys.com/version/stable/api/index.html)